### **[見積]Vの動画を見る方法**

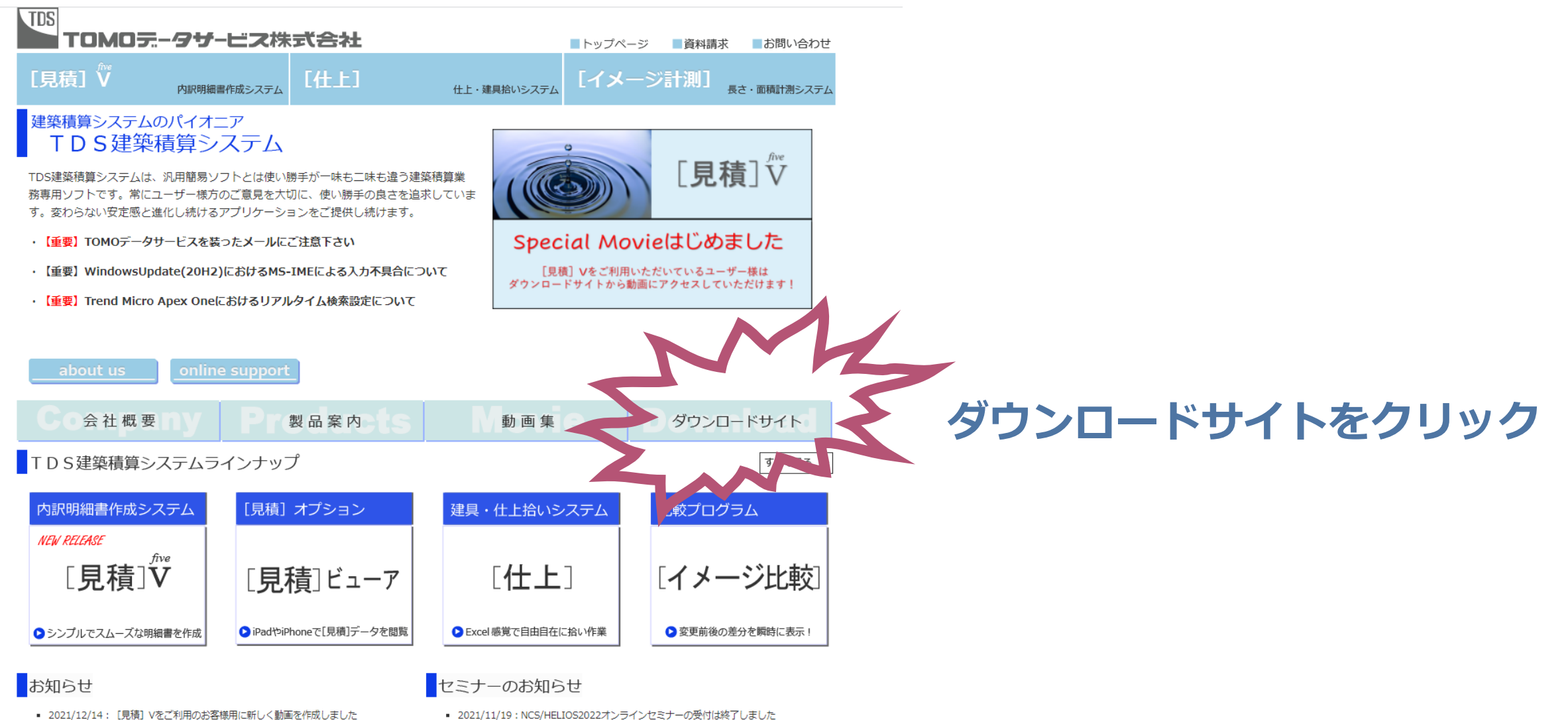

- 
- 2021/12/6:年末年始休暇のご案内を掲載しました。
- 2021/10/8: NCS/Helios2022オンラインセミナーの案内をアップしました

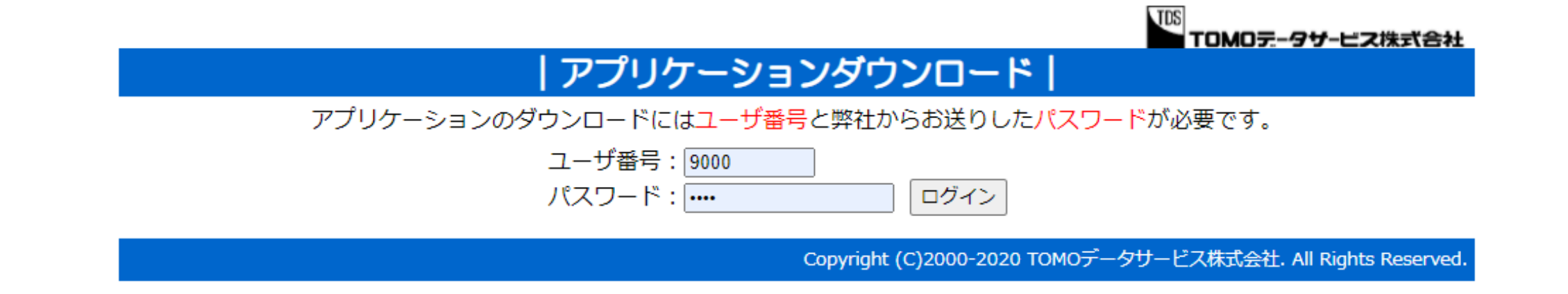

### **ユーザ番号とパスワードを入力してログイン!**

**ユーザ番号とパスワードが不明な場合は [support@tomodata.co.jp](mailto:support@tomodata.co.jp) までお問い合わせください。**

**次のページへ**

### [見積] Vの動画を見る方法

<u>₩</u><br>▼TOMOテータザービス株式合社

セットアップDISKファイル・ダウンロード

ユーザ番号: 9000

ユーザ名称: TOMOデータサービス株式会社

■ダウンロード方法と解凍方法について (794KB)

**国ダウンロードファイルのセキュリティについて (172KB)** 

**ATrend Micro Apex Oneをご利用のお客様へ (439KB)** 

【重要】TOMOデータサービスを装ったメールにご注意下さい

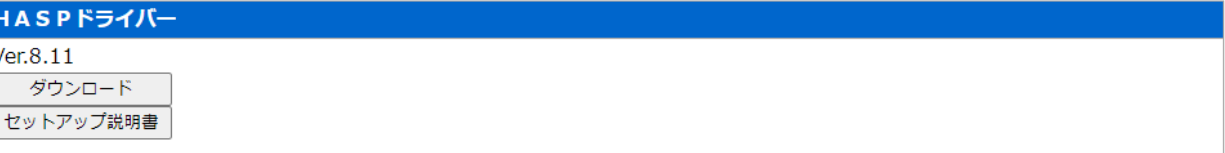

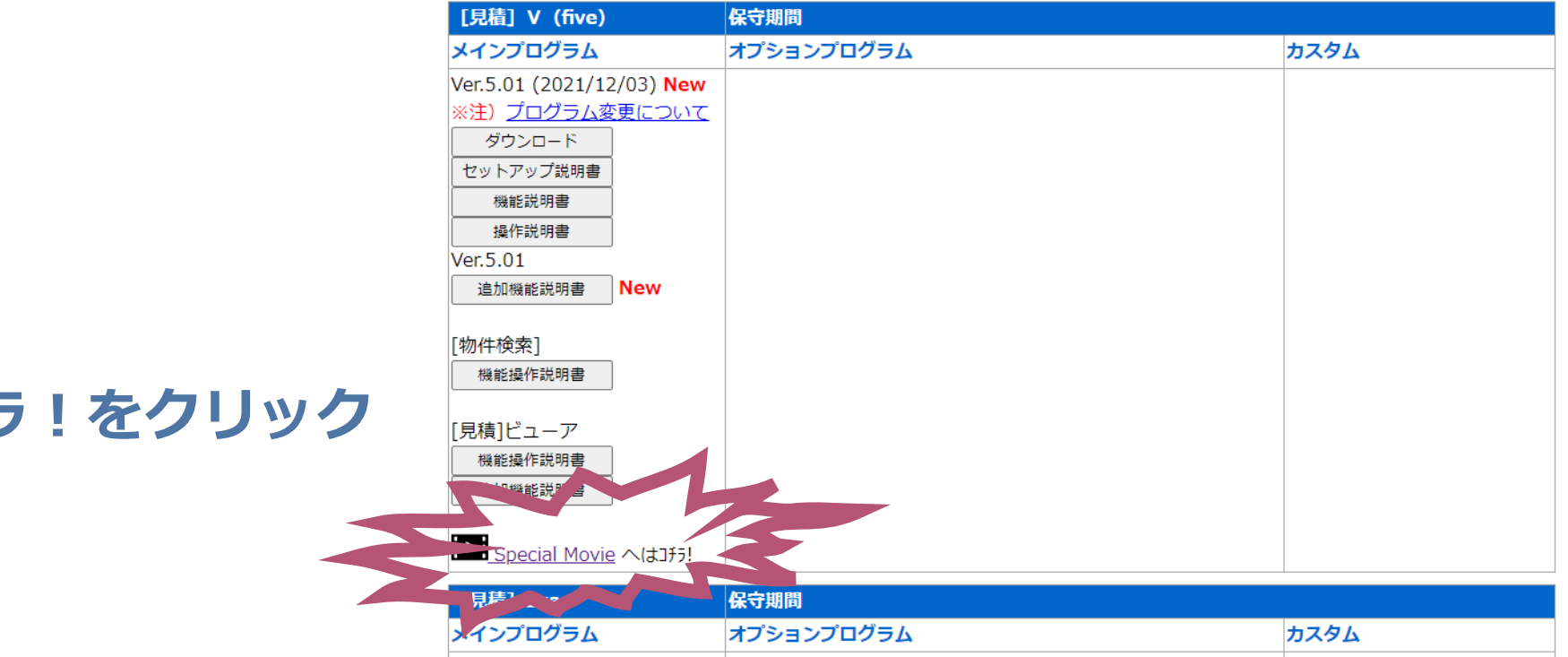

Special Movieはコチラ!をクリック

次のページへ

# **Special Movieのページが開きます。**

#### **TDS** TOMOテータザービス株式合社

Special Movie

いつもTDSアプリケーションシリーズをご利用いただき誠にありがとうございます。 このページでは皆様のお役にたてるような動画を紹介してきます。

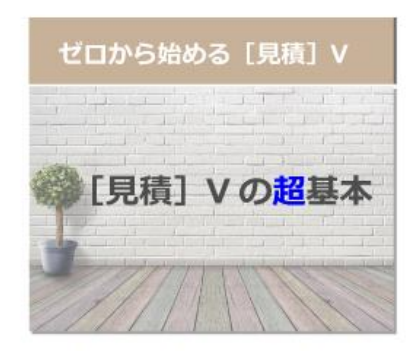

[見積] シリーズを初めてご利用になる方向けの動 画です。もちろん既にご利用いただいている方もご 質になって下さい。

■約28分/ナレーション·BGMあり

見積表紙のカスタマイズ方法 見積表紙を カスタマイズしてみよう

[見積] Vでは見積表紙をお客様でカスタマイズする ことができるようになりました。ぜひチャレンジし てみて下さい!

■約11分/ナレーション·BGMあり

 $\sim$ ·現在作成中· $\sim$ 

「ゼロから始める「見積] VI で紹介しきれなかった コピー貼り付け機能についての動画です。 [見積] Exaからのユーザー様も新たな発見があるかもしれま せん!

# **今後、動画増えてきますヨ!**

### ゼロから始める [見積] V

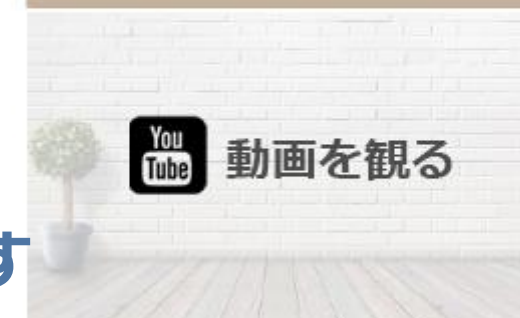

# **見たい画像にマウスをあわせるとこんな風になります**